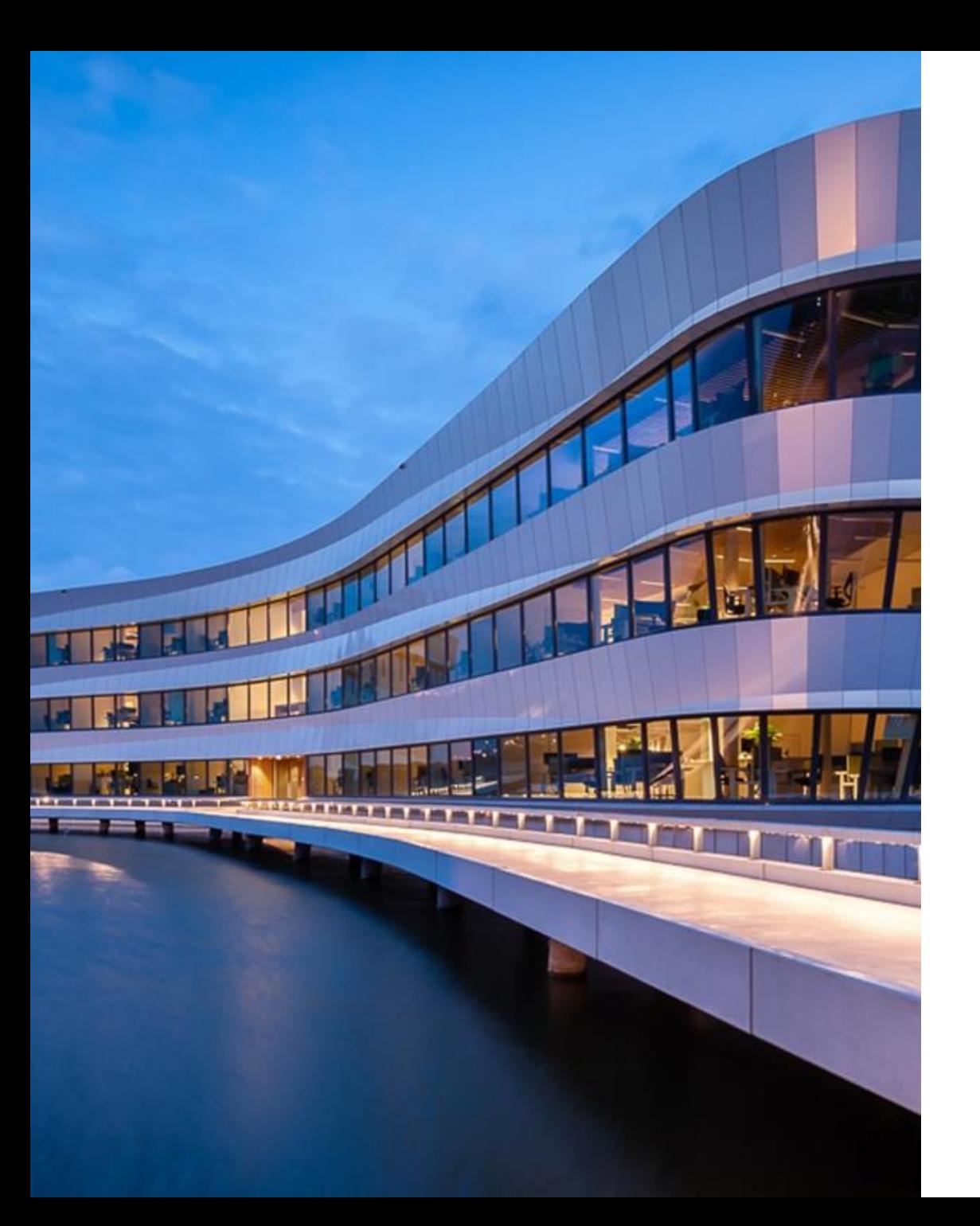

## **Deltares**

# **Delft-FEWS Anwendertreffen**

### **Buttons Panel**

Indra Marth

16.06.2023

## What is the Buttons Panel?

#### **Additional filter Display for Time Series Display**

- Filters displayed table columns
- Filters displayed plots
- Based on parameters and locations

[17 TimeSeriesButtonsPanels -](https://publicwiki.deltares.nl/display/FEWSDOC/17+TimeSeriesButtonsPanels) DELFT-FEWS Documentation - [Deltares Public Wiki](https://publicwiki.deltares.nl/display/FEWSDOC/17+TimeSeriesButtonsPanels)

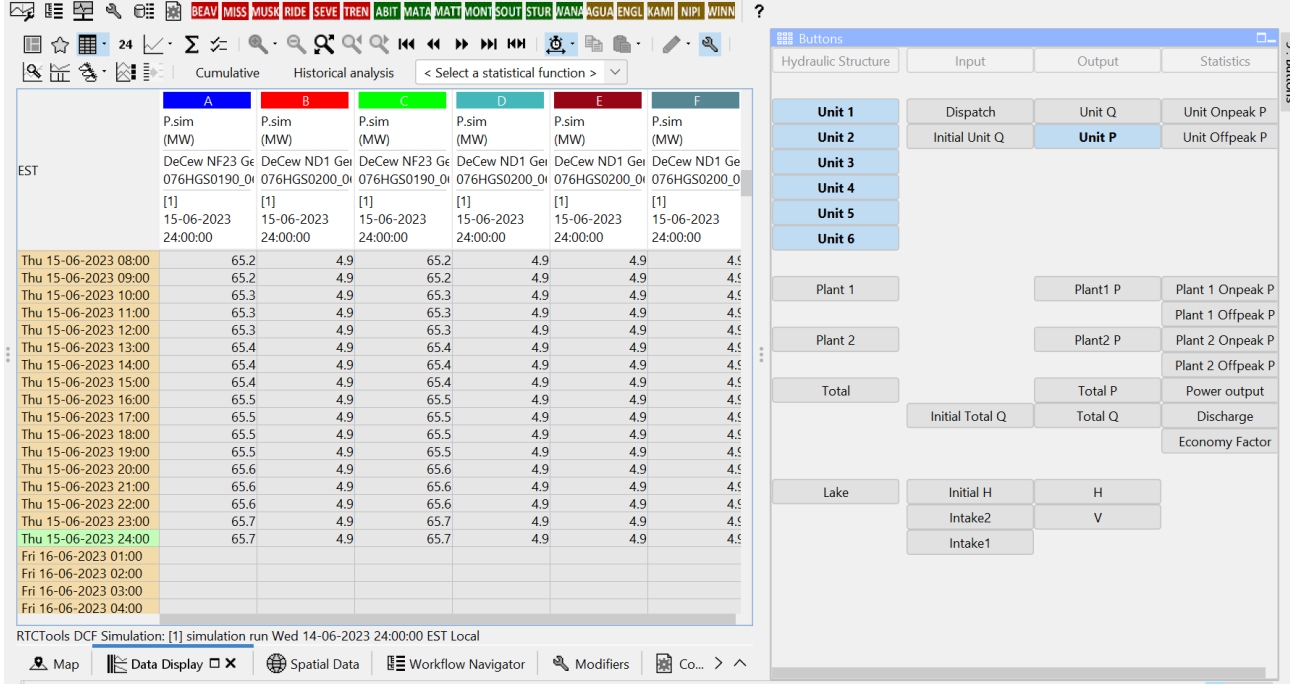

## Why use the Buttons Panel?

**Examples for application:** 

• Integrate large Excel sheets

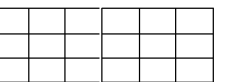

• Reservoir operation

• Integration of RTC-Tools models

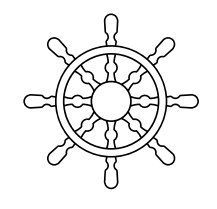

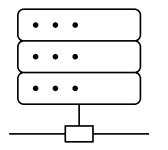

## How does the Buttons Panel work?

 $\mathbb{R}$  Data Display  $\Box \times$   $\Box$  Spatial Data  $\Box$  Workflow Navigator

Large table (spread sheet) without Buttons Panel

 $\mathbf{A}$  Map

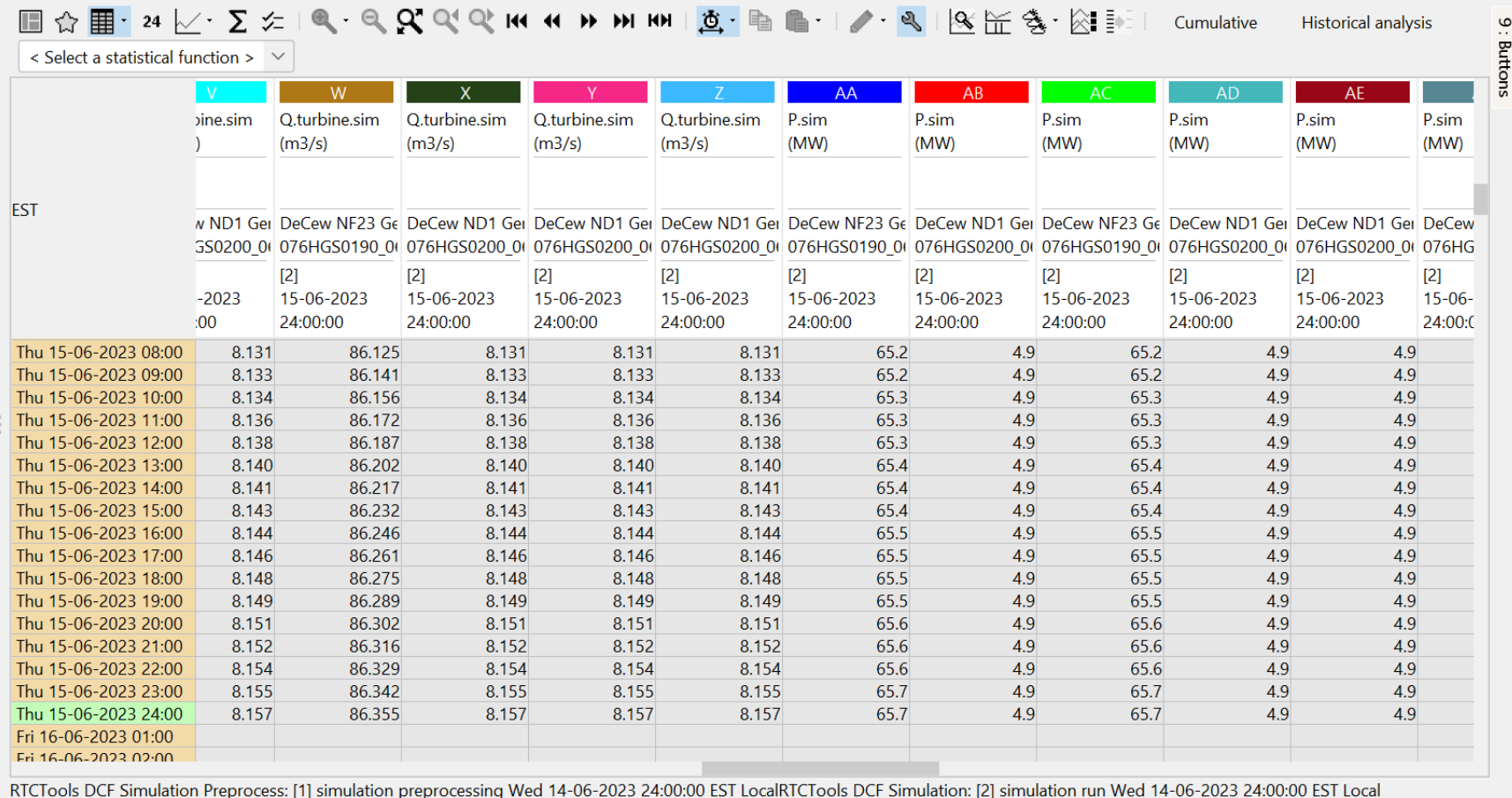

Modifiers

B Config Metadata

(www) Web Browser

#### **Deltares**

4

## How does the Buttons Panel work?

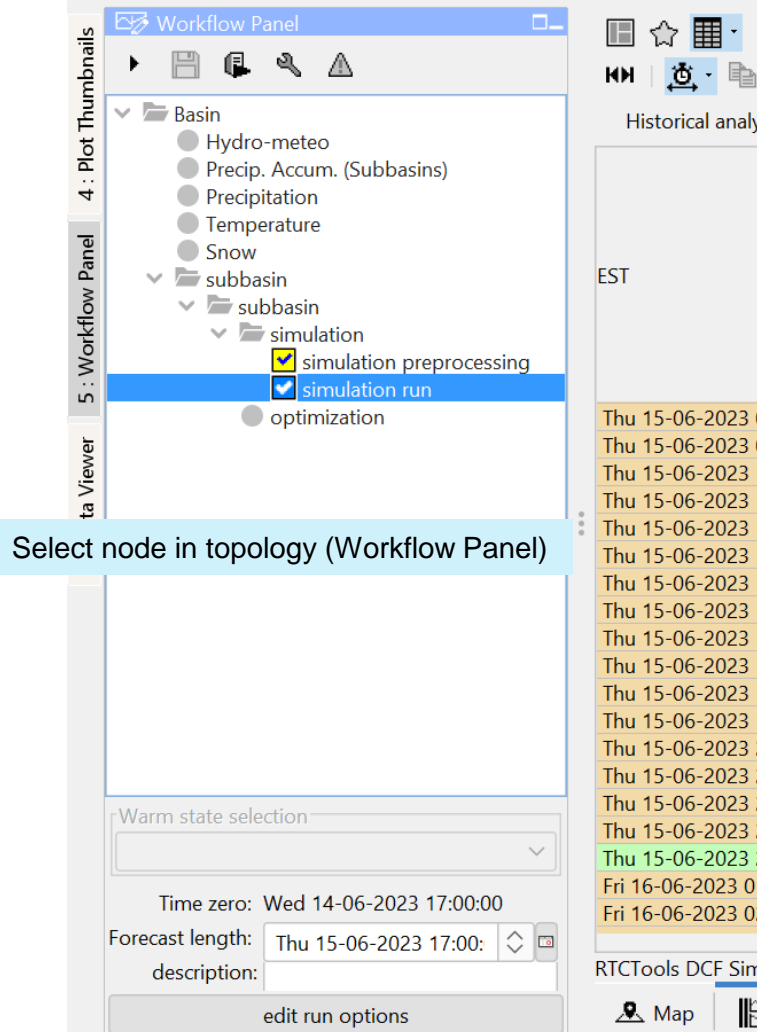

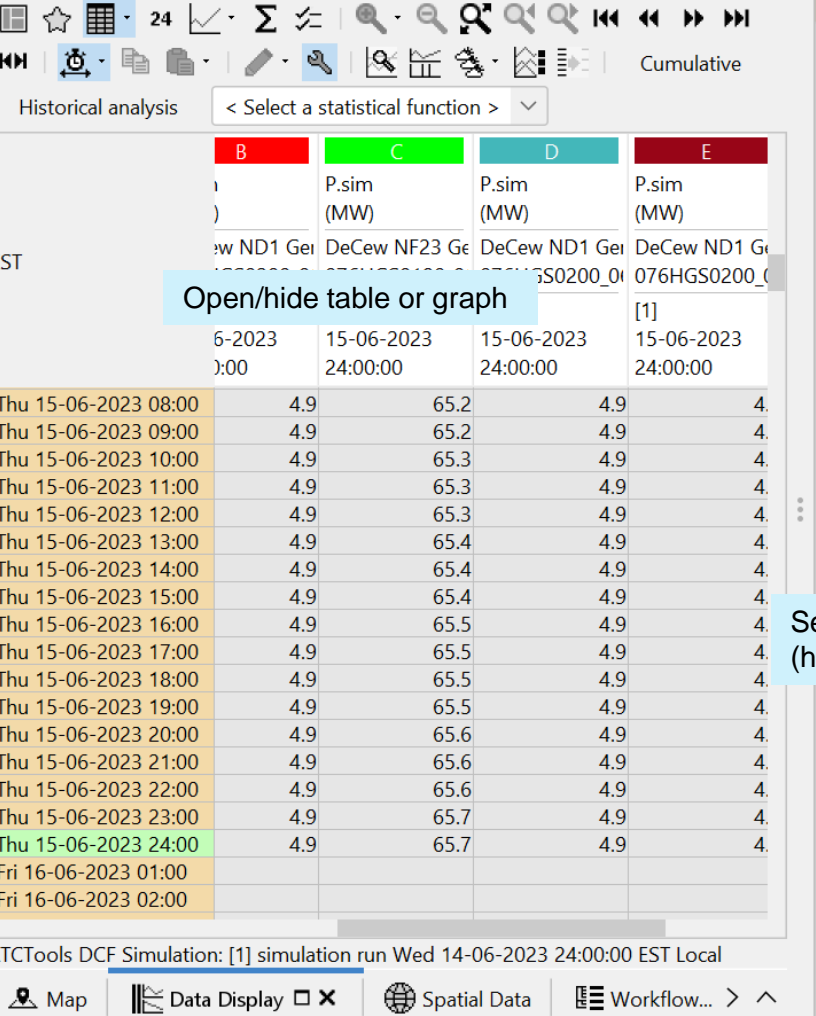

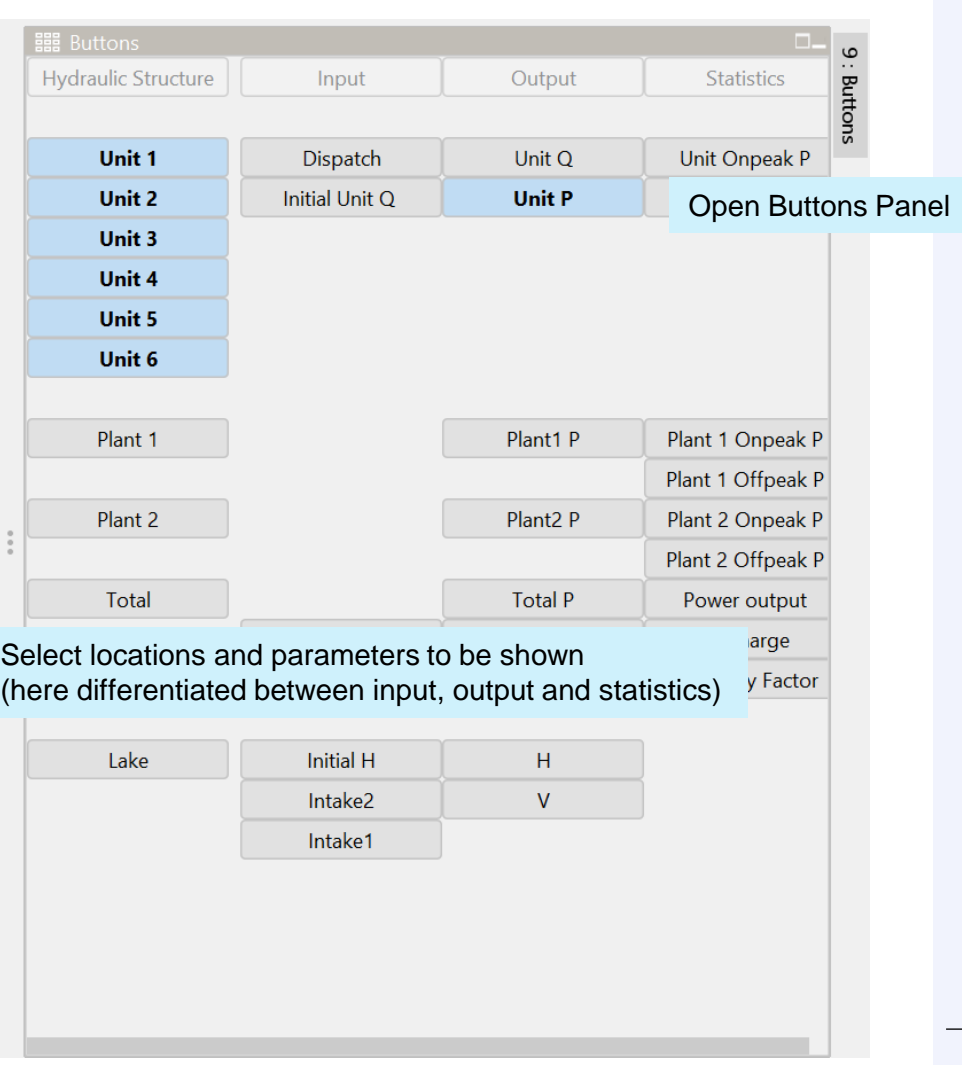

## How does the Buttons Panel work?

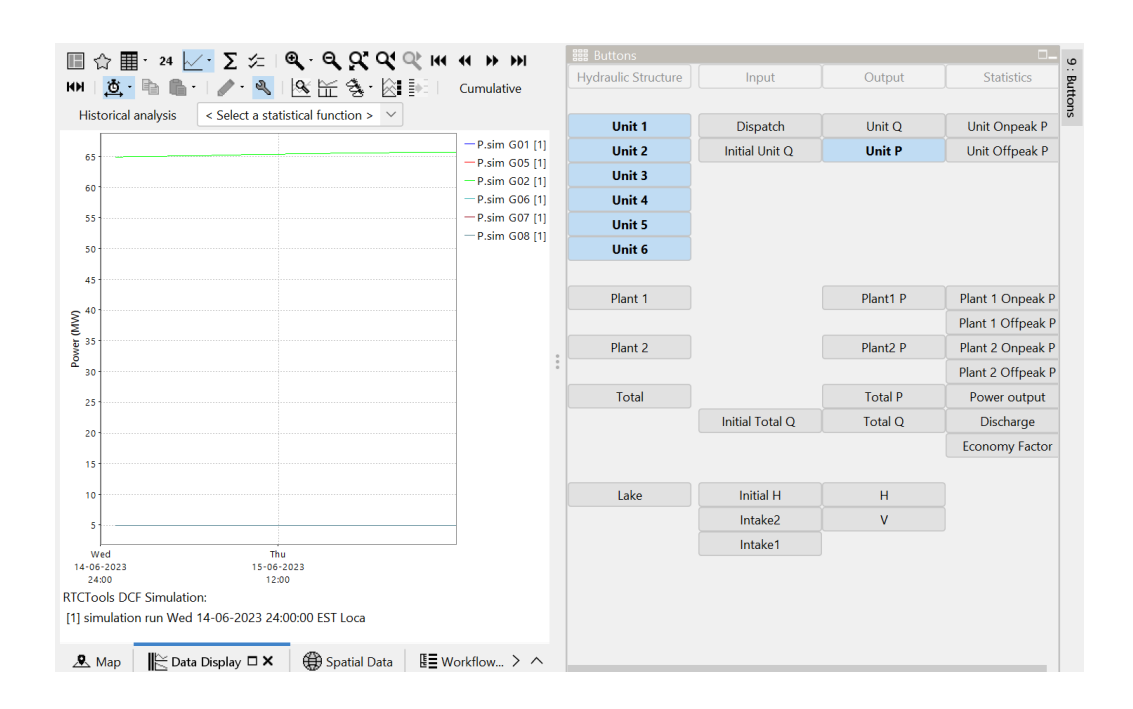

#### Filter plots **Filter** table

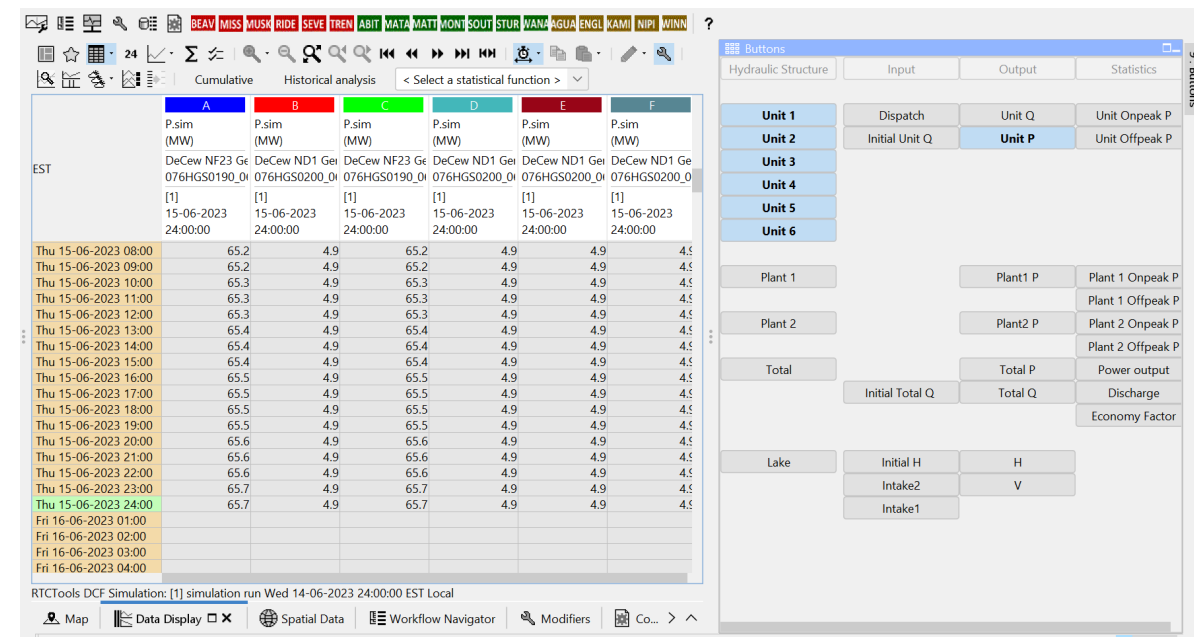

## **Configuration**

- DisplayConfigFiles\TimeSeriesButtonsPanels.xml
- SystemConfigFiles\Explorer.xml
- RegionConfigFiles\Topology.xml

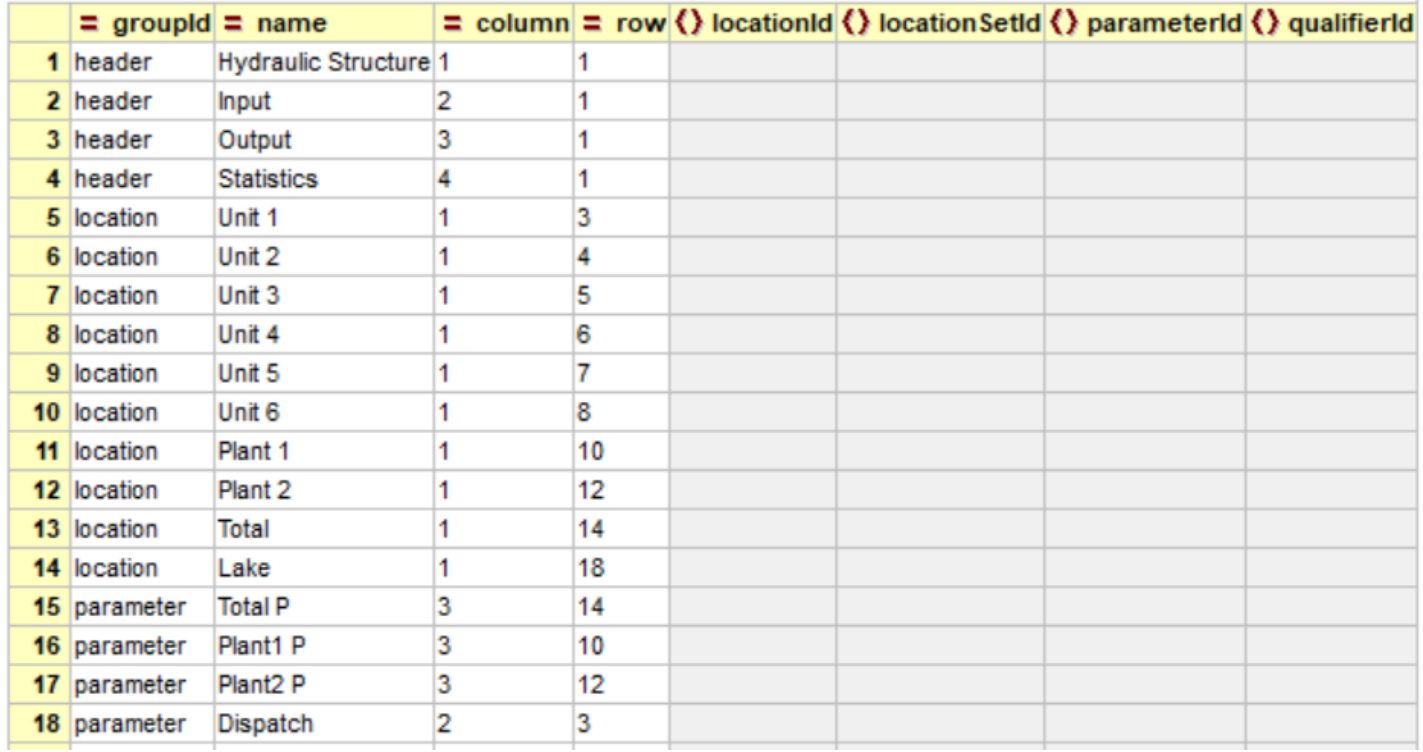

## Combination with modifiers

- Modify values in the table
- Add values in the table
- Select specific values from a drop-down menu

ារាប Thu  $\frac{1}{\sqrt{2}}$ Thu Thu Thu Thu

Thu

- $\rightarrow$  Determine your operation
- $\rightarrow$  Customize your operation
- $\rightarrow$  Correct values

 $\rightarrow$  …

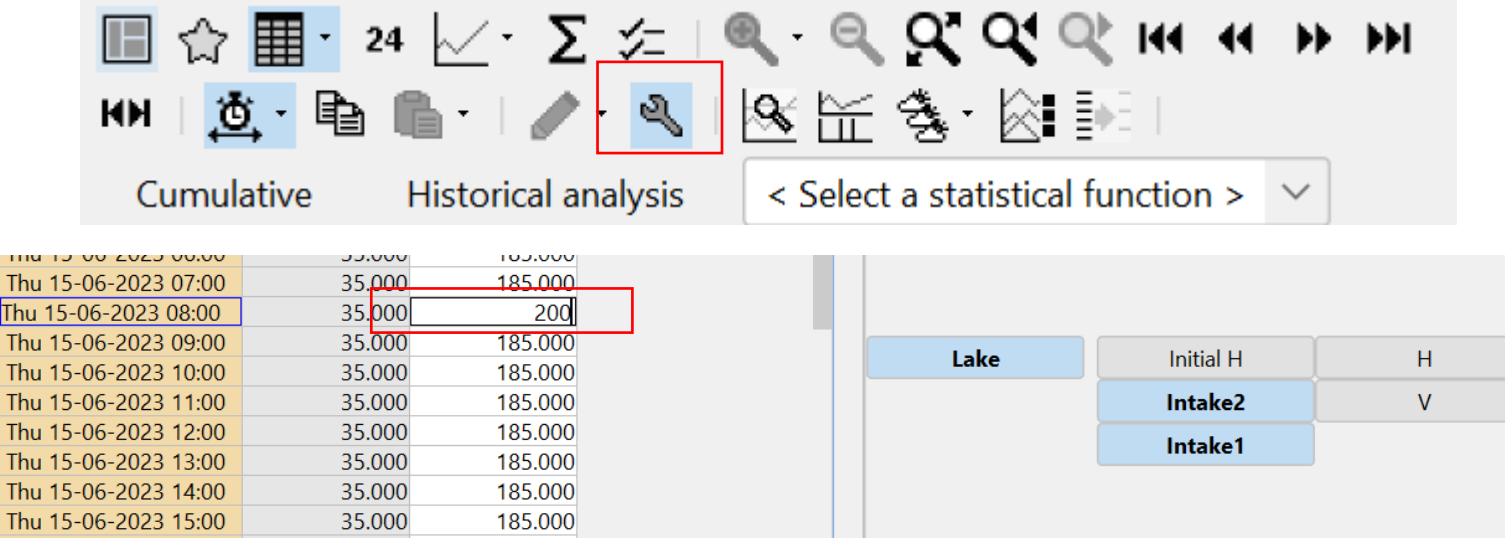

## **Contact**

- www.delft-fews.com @DelftFEWS A
- fews-pm@deltares.nl @deltares  $\bullet$  $\boxtimes$
- $\mathbf{in}$ linkedin.com/company/deltares
- facebook.com/deltaresNL $\mathbf{f}$

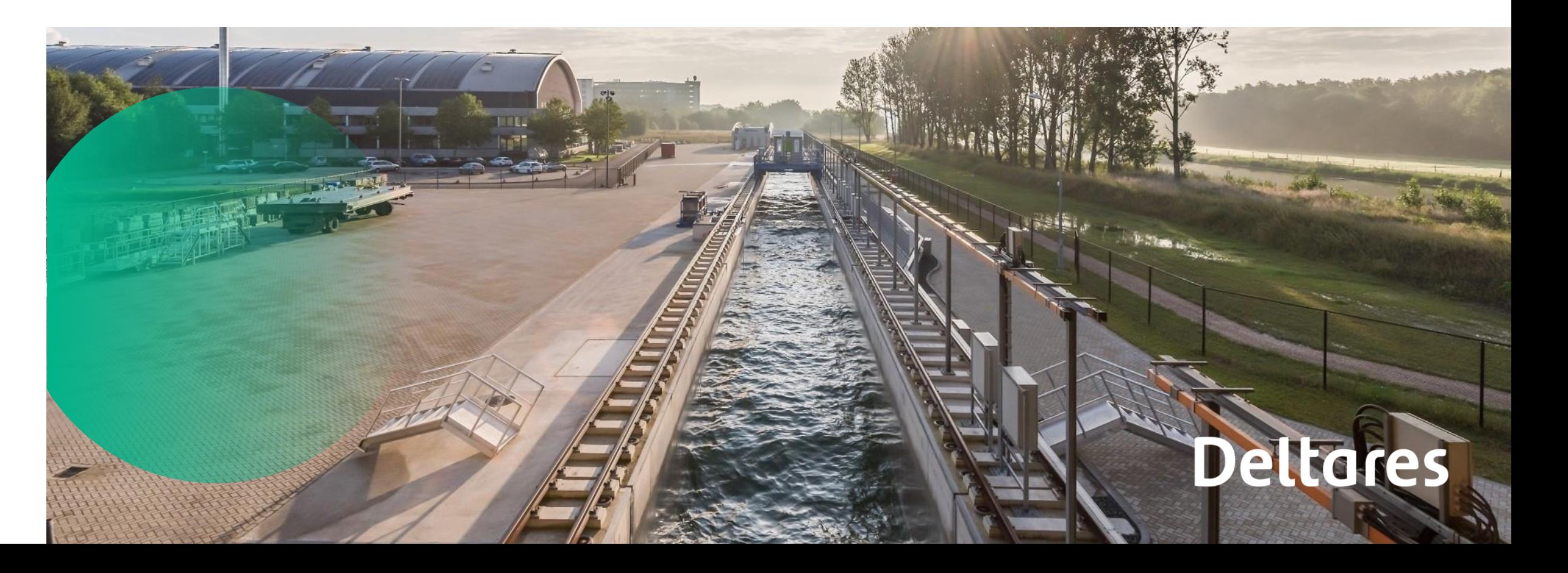